## **Function Key Menu**

Copy the default Microstation menu file from:

## **C:\Documents and Settings\All Users\Application Data\Bentley\MicroStation V8i (SELECTseries 1)\WorkSpace\Interfaces\Fkeys\funckey.mnu**

Put it in the same folder

## **C:\Documents and Settings\All Users\Application Data\Bentley\MicroStation V8i (SELECTseries 1)\WorkSpace\Interfaces\Fkeys\"USERNAME"**

folder, rename it fkey.mnu.

Start Microstation, then open the Workspace menu and select Function Keys. In the Functions Keys Dialog, open your fkey.mnu and edit it to your preferences. Save and exit.

Note: After Editing your Function keys save your file locally or to your U: Drive. The fkey.mnu will be lost when the V8I software is updated. This will be the backup copy you can use to replace the lost file.

Here are some string commands. You can also look up the ones in the default file. You can also expand your command key-in box to view others you're not sure about.

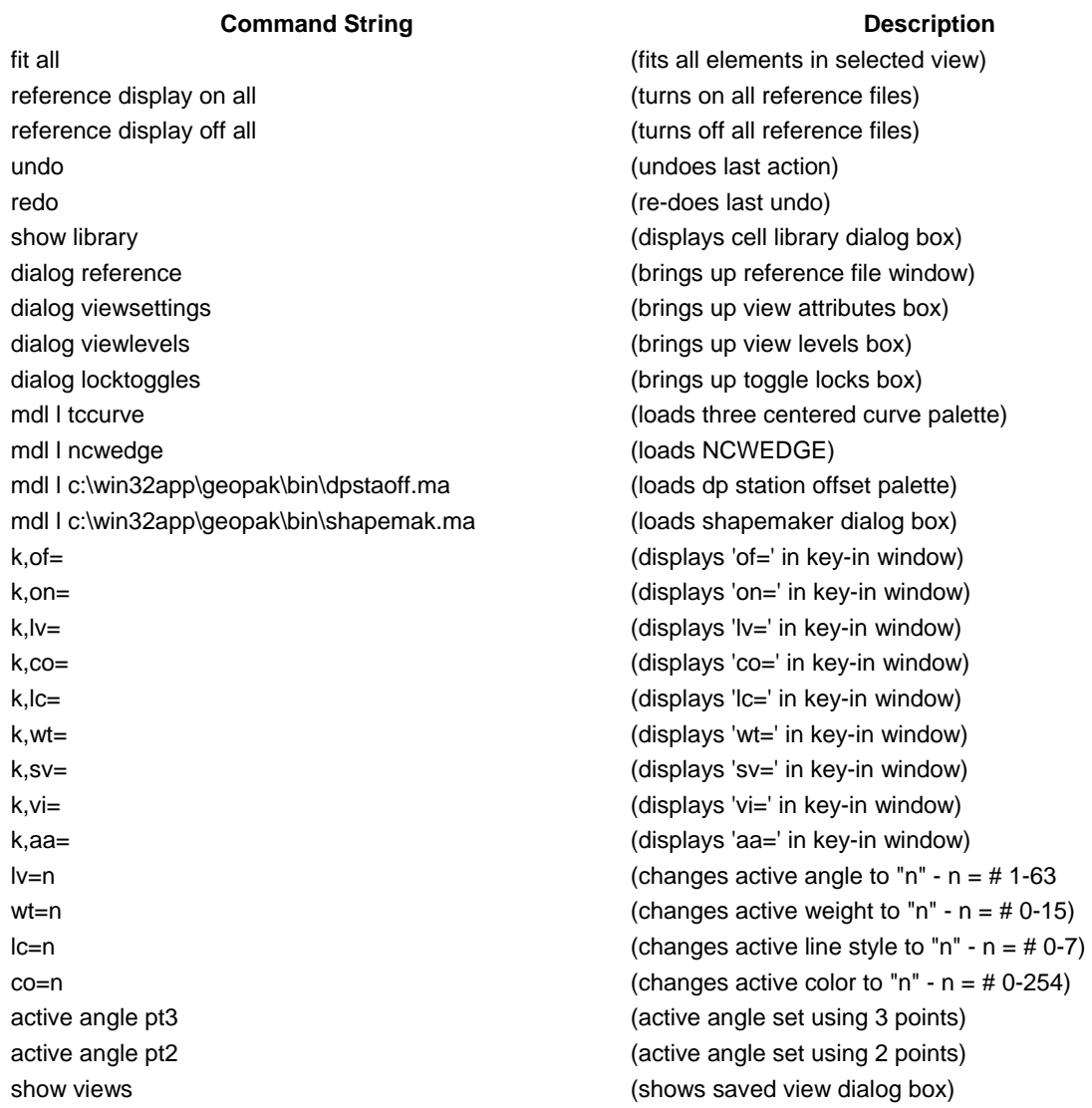

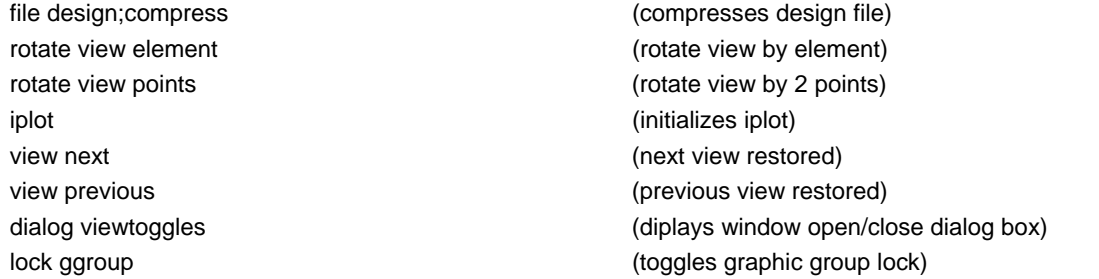

In order to set multiple parameters (such as level, color, weight, etc.) for one function key, use separate entries with semicolons. eg: lv=3;co=2;wt=3